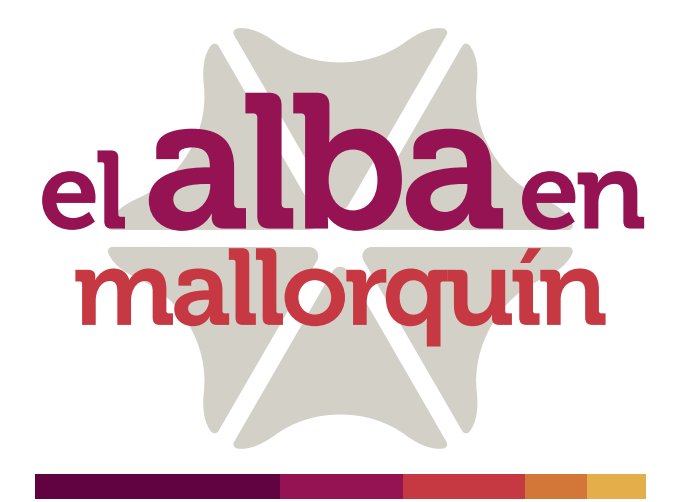

# OPCIONES PARA EL PAGO DE CUOTAS

## Depósitos en Sucursal Bancaria con Código de Barras

Realice depósitos en **efectivo** o **cheque** a través de la Tarjeta o el Formato con código de barras.

Los abonos podrán ser realizados en una red bancaria de amplia cobertura nacional: Bancolombia, Davivienda, Banco de Bogotá, Banco de Occidente y Colpatria.

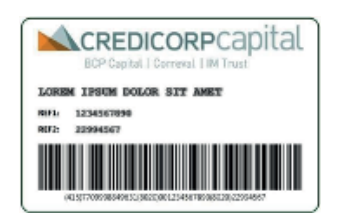

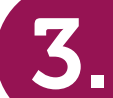

# $\mathbf{3.}$  Corresponsales bancarios **4. Cajeros Multifuncionales**

Realice depósitos en Efectivo o Cheque a través de la Tarjeta o el Formato con código de barras.

Los abonos podrán ser realizados en una red bancaria de amplia cobertura nacional: Bancolombia, Davivienda, Banco de Bogotá, Banco de Occidente y Colpatria.

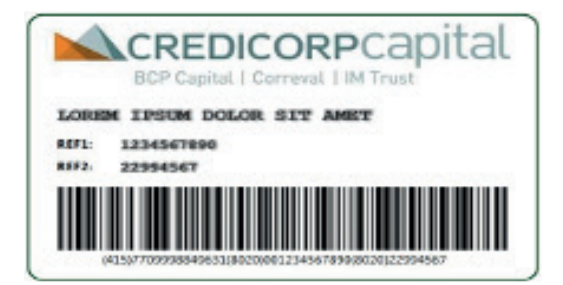

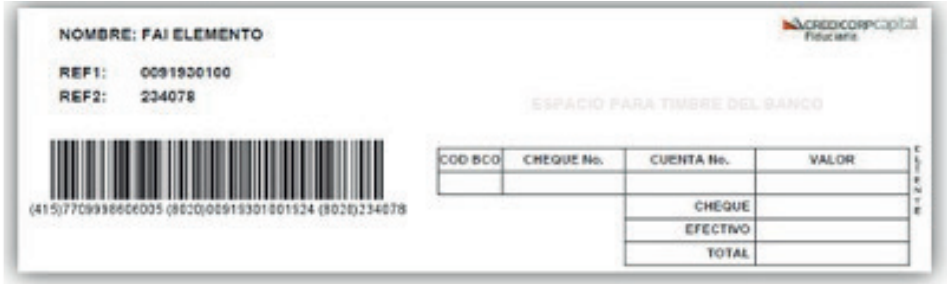

Información Importante para el depósito de Cheques:

Realice depósitos en **efectivo** mediante corresponsales bancarios Móvil Red (Davivienda) y Carvajal ( Caja Social). De esta manera ampliamos la red de

- Los cheques deben ser girados a nombre de: FiduCredicorp Vista (NIT 900.542.247-2). No olvide escribir al respaldo el nombre y NIT de FiduCredicorp Vista, su nombre, cédula, teléfono y firma.
- Si el cheque está girado a otra persona o empresa con cruce sencillo, este debe ser endosado a FiduCredicorp Vista (NIT 900.542.247-2)

Realice depósitos en **efectivo** mediante los cajeros automáticos a través de la Tarjeta o el Formato con código de barras.

Realice transferencias electrónicas a través del botón de pagos PSE,

De esta manera usted podrá realizar de forma rápida y segura sus abonos directamente desde cualquier banco en Colombia en donde tenga su cuenta bancaria.

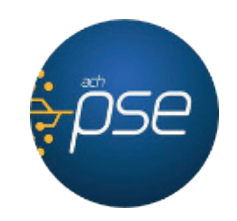

En Credicorp Capital Fiduciaria le brindamos alternativas para hacer los pagos de las cuotas de su Proyecto Inmobiliario.

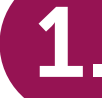

# 1.

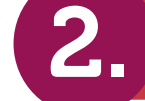

#### Depósito en Oficinas Bancarias Transferencias Electrónicas

- 1. Digite el número de encargo sin ceros a la izquierda es decir desde el 9193 (Ref. 1 del código de barras) **EDIFICIO EL PARQUE** 2. Digite el número de negocio (Ref. 2 del código de barras) Ref 1: 00919301010XXX Ref 2: 29193X 3. Clic en continuar **INFORMACIÓN PARA EL PAGO** 919301010XXX ◉ Nº de Encargo - Ref.1: ◉ 29193X Nº de Negocio - Ref. 2: Continuar Valor Transferencia Saldo Negocio Valor a Transferir Pad Documento Nombre Encargo EDIFICIO EL 919301010XXX 29193X 250000 99.999.999.999,00 99,999,999,999,00 PARQUE
- 

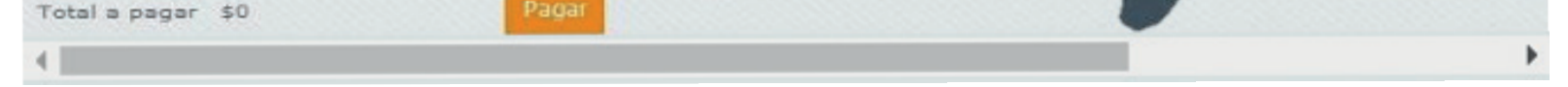

cobertura a nivel nacional para el abono de las cuotas pactadas.

De esta manera usted podrá realizar abonos en a nivel nacional a través de: Bancolombia y Banco Caja Social

### Abonos usando Transferencias Electrónicas

#### Ingrese en www.credicorpcapital.com/Colombia/Fiduciaria

- 1. De clic en transferencia y envío de documentos
- 2. Diríjase a la sección de cuota inmobiliaria
- 3. De Clic en realiza su pago aquí

**Transferencia** y Envío de **Documentos** 

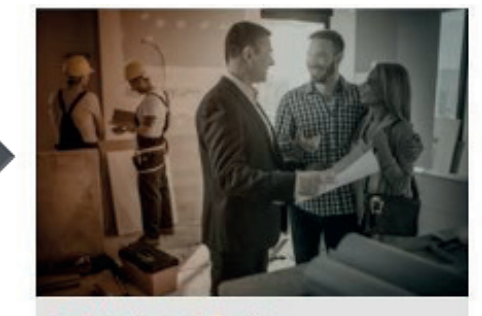

Cuota inmobiliaria Realice el pago de las cuotas de los proyectos inmobiliarios administrados por Credicorp Capital Fiduciaria.

# 2.

Es importante que tenga en cuenta que para el pago PSE deberá ingresar única y exclusivamente por la dirección indicada, en caso de presentar novedades favor notificarlas para que pueda realizar el pago.

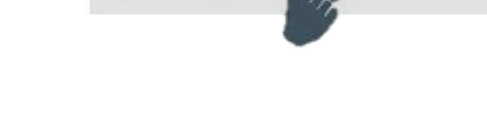

Realice su pago aqui(

En caso de que la referencia 1 y 2 de su tarjeta de recaudo sea la misma, agradecemos comunicarse con su asesor de la constructora para que pueda indicarle el número de referencia 2 de 6 dígitos para pagos por PSE. Verifique la información e indique el valor a pagar, posteriormente tendrá que seleccionar la Entidad Bancaria a través de la cual se debitarán los recursos.

Información Importante: Todas las transferencias recibidas hasta las 3:00 p.m. serán abonadas el mismo día, las recibidas después de esta hora serán abonadas al siguiente día hábil.

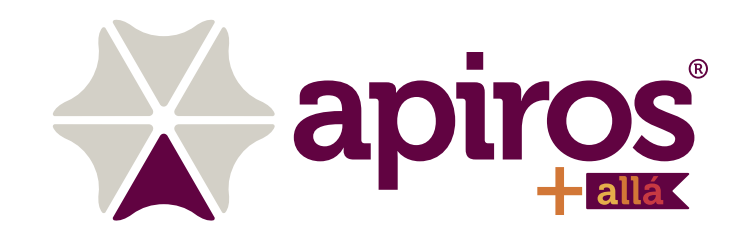

- 4. Haga clic en el campo pagar
- 5. Digite el valor a transferir
- 6. Clic en el botón "Pagar"
- 7. Deslice la barra horizontalmente

8. Active la casilla "Realizar Transferencia", digite el valor a abonar en la casilla "Valor Transferencia" y de clic en el Botón "Realizar Transferencia"

NOTA: El monto de saldo indica el valor máximo permitido para transferir

9. Verifique la información de la transferencia, seleccione su banco y de clic en el botón continuar.

Será direccionado al portal bancario en donde usted deberá ingresar su usuario y contraseña y terminar la transacción.

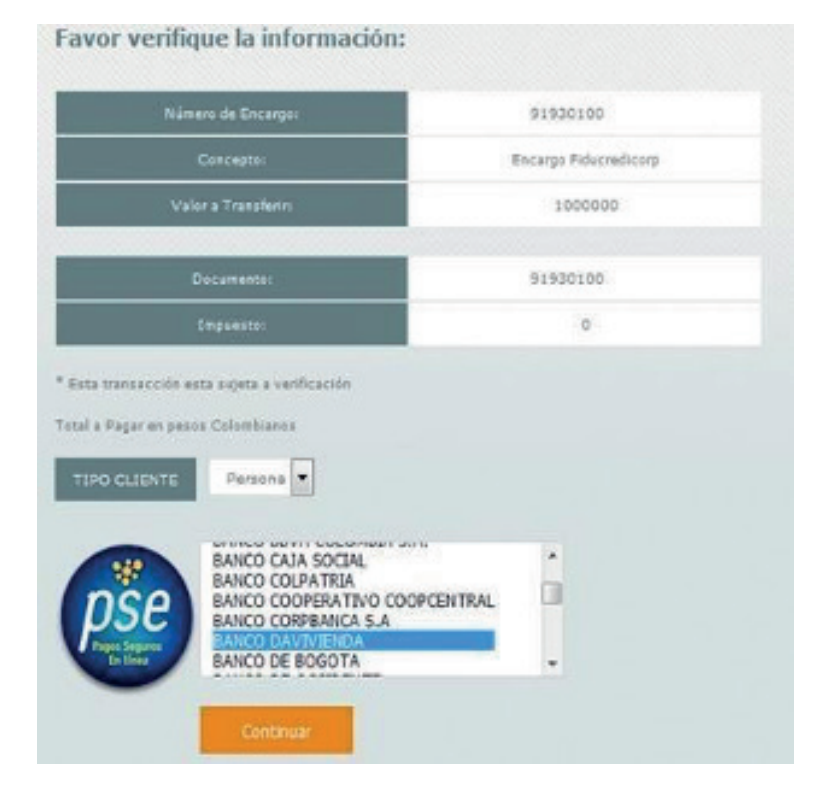

Realice depósitos en Efectivo a través de la Tarjeta o el Formato con código debarras. Los abonos podrán ser realizados en la red de corresponsales bancarios con cobertura nacional:, Davivienda- Móvil Red, Banco Caja Social - Carvajal

Son Cajeros automáticos de la red de Bancolombia, con funcionalidades adicionales a las que tienen actualmente, donde se pueden leer las tarjetas o volantes con códigos de barras de los convenios de recaudo de Credicorp Capital y realizar el pago en efectivo.

Para acceder a este vehículo de recaudo adicional, se debe tener en cuenta lo siguiente:

#### Información Importante

- Móvil Red (Davivienda): Monto máximo por transacción \$750.000
- Carvajal ( Caja Social): Monto máximo por transacción \$700.000

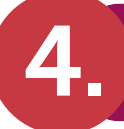

### **Otras** características

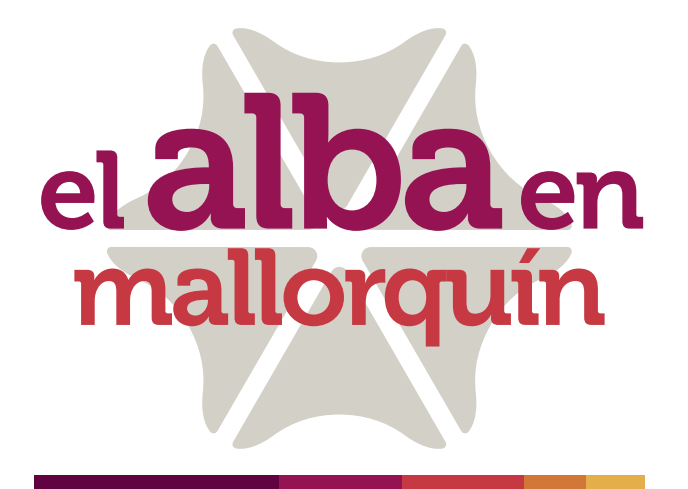

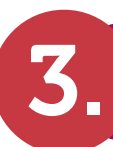

## 3. Corresponsales bancarios

## 4. Cajeros Multifuncionales

# Cómo hacerlo. Esquema operativo Bancolombia

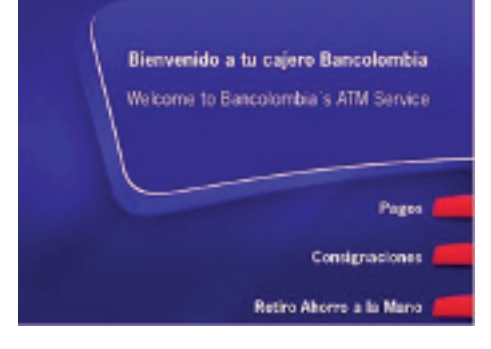

### Cómo hacerlo. Esquema operativo Banco Caja Social

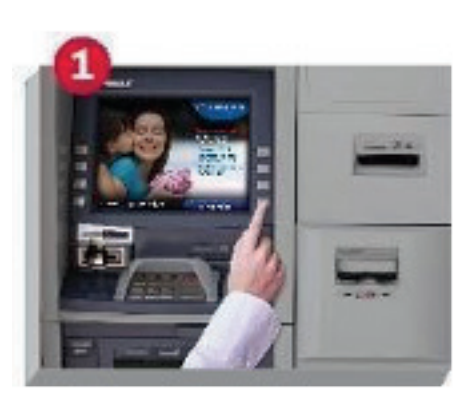

• La devolución puede ser consignada a una cuenta de ahorro o corriente Bancolombia (Incluye ahorro a la mano)

- Para el tope de 15 millones por día, se debe tener en cuenta que los pagos son acumulables entre transferencias y pagos por todos los canales.
- Recibe todos las denominaciones de billetes
- Devuelve en billetes y monedas
- No recibe monedas, ni documentos

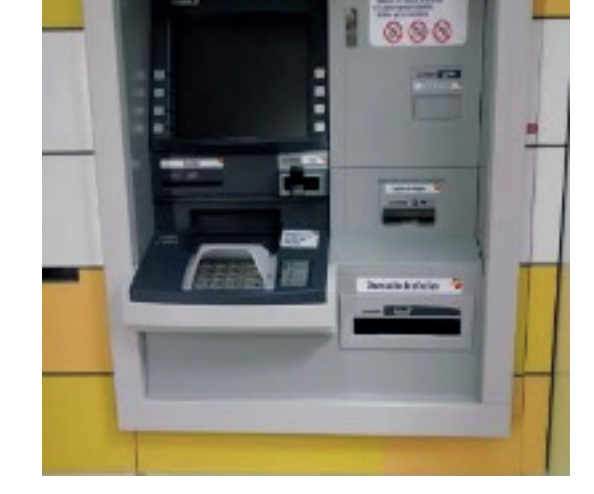

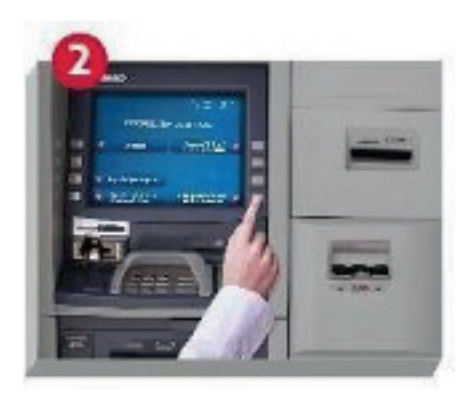

Inicie su transacción Seleccione la opción "Pago de servicios con Códigos de Barras"

1. El cliente selecciona la Opción "Pagos"

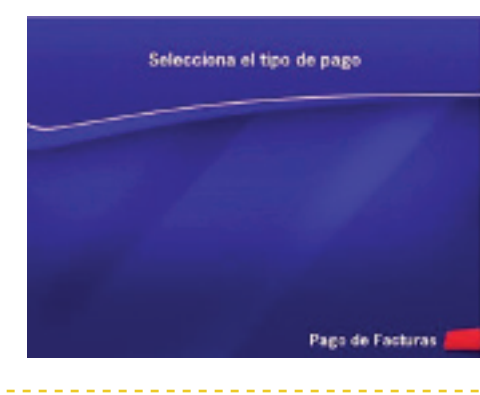

4. El cliente acerca la factura al Lector

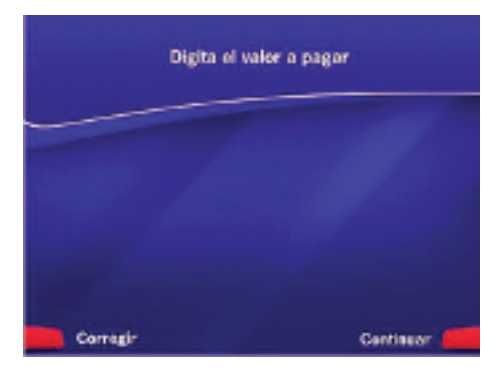

5. El cliente ingresa el valor a pagar.

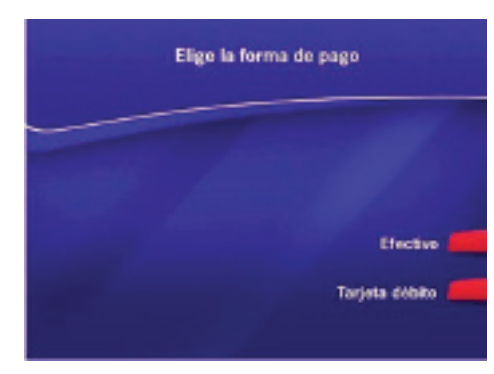

6. En esta parte se debe verificar la información antes ingresada, en caso de continuar se solicitará el medio de pago

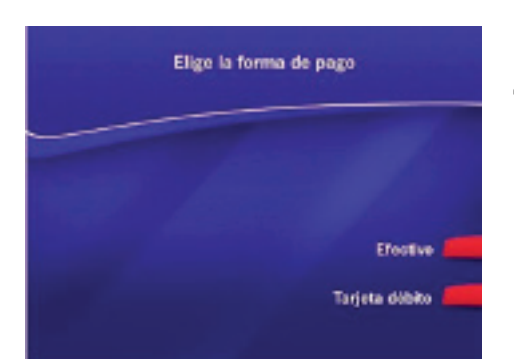

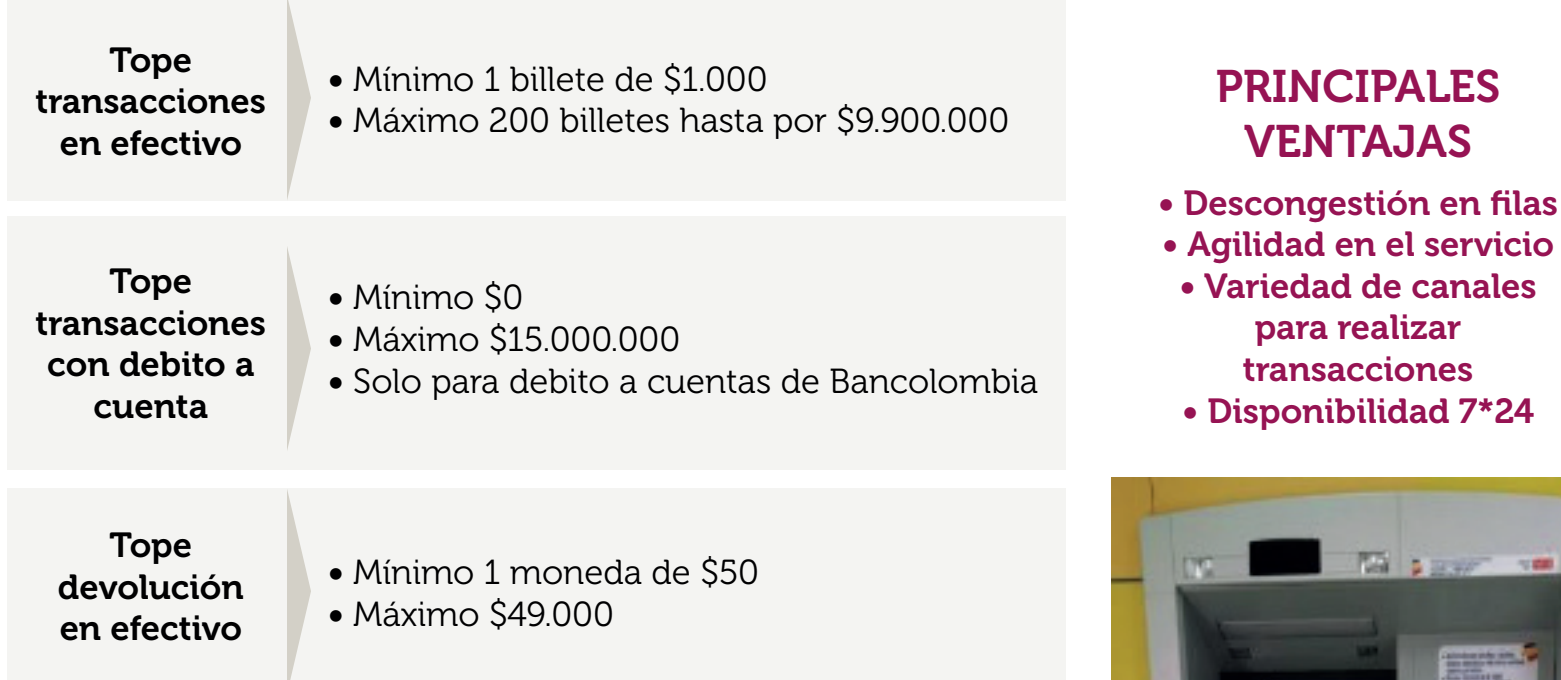

8. Si el cliente decide pagar en efectivo: se solicitará mediante un video el ingreso de los billetes y luego se podrá verificar en pantalla la información con las opciones de cancelar, devolución en efectivo o a una cuenta

Bancolombia.

#### 12. Transacción exitosa

7. Se dan dos opciones para pagar, en efectivo o con tarjeta debito.

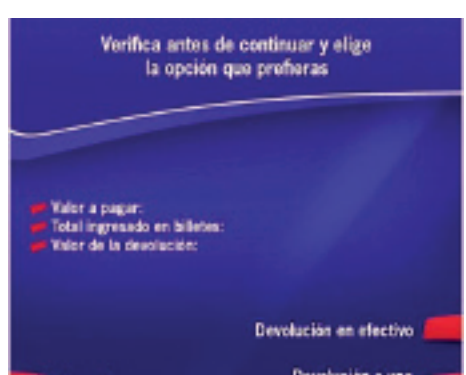

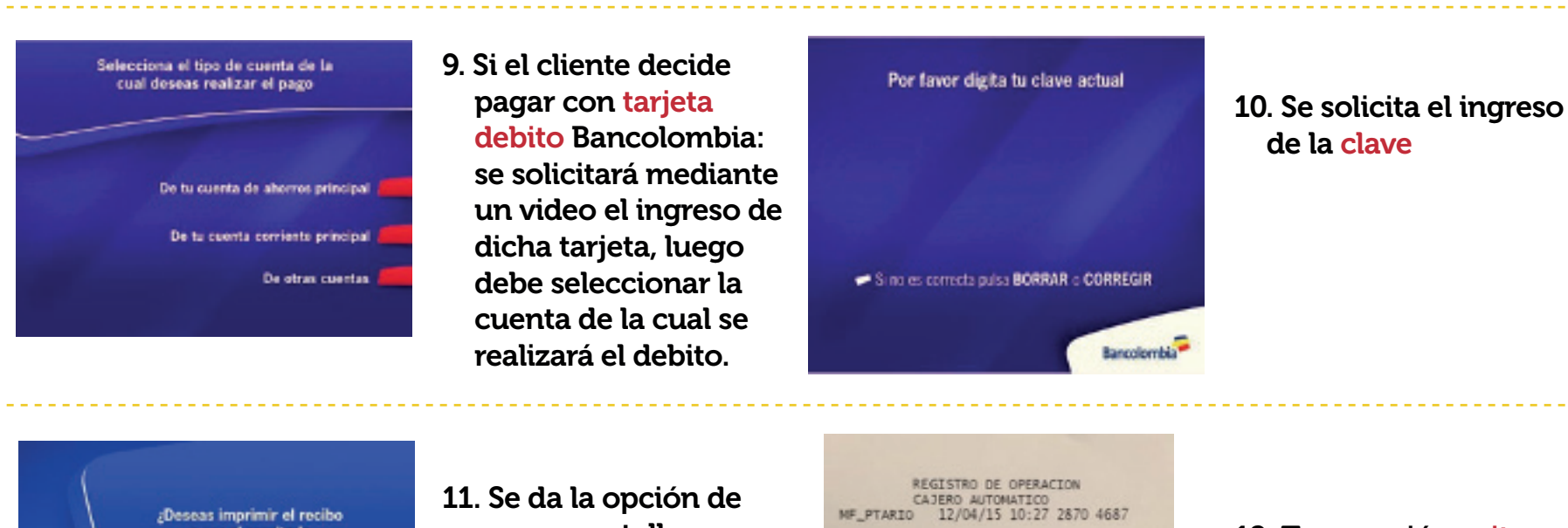

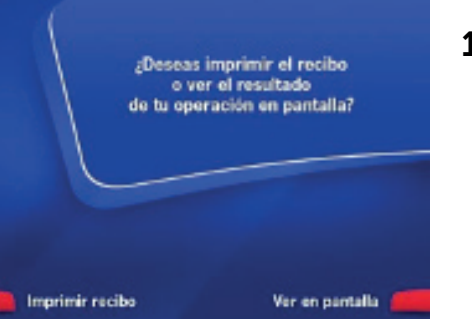

ver en pantalla o en recibo el resultado de la transacción

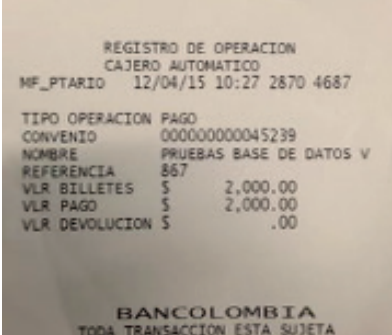

VERIFICACION Y APROBACION

2. A continuación seleccionar "Pago de facturas"

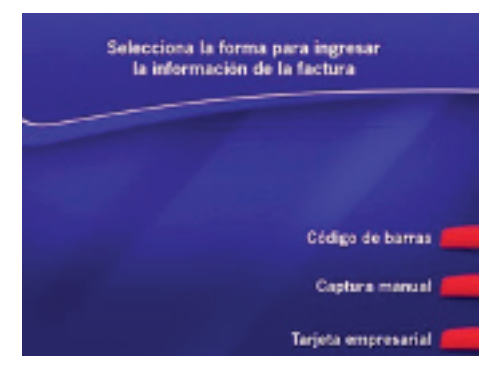

3. Luego selecciona "Código de Barras"

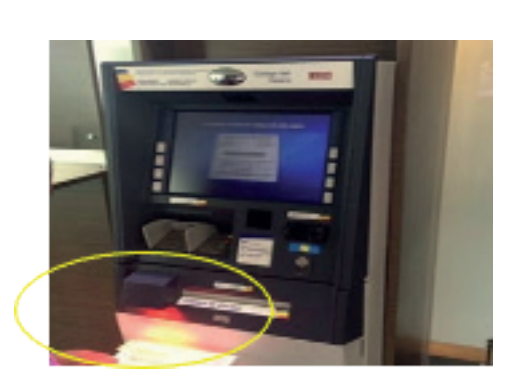

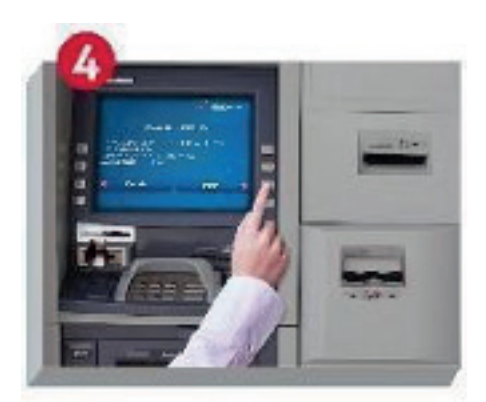

Revise que la información esté correcta y oprima "Pagar".

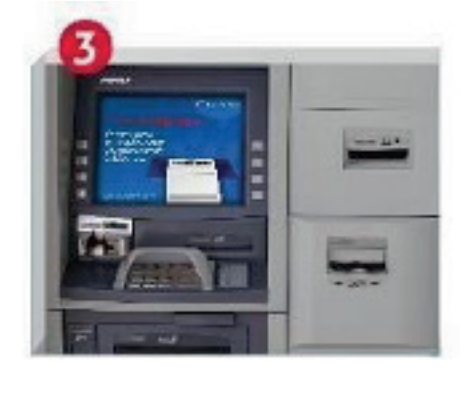

Ubique el código del barras del recibo en el lector como lo indica<br>el video en la Máquina Multifuncional, este hará la lectura y lo guiará a través de la pantalla.

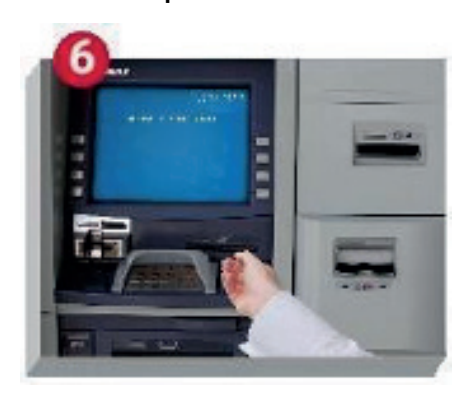

Confirme la transacción, retire el recibo y tome el cambio si aplica.

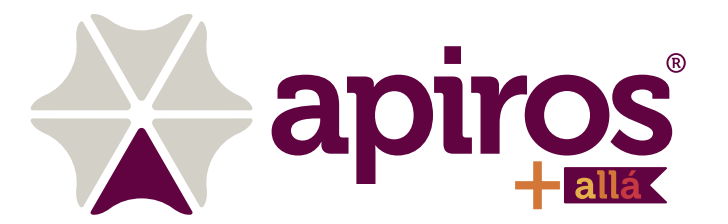

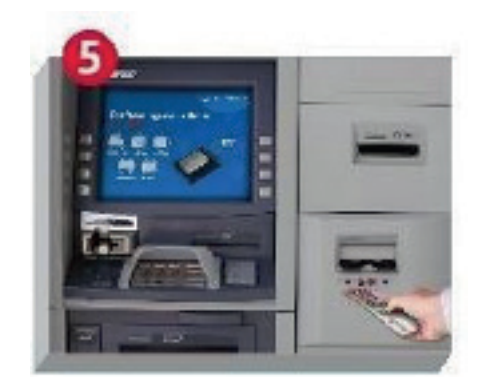

Ingrese los billetes (máximo 40 verificación de que se<br>encuentren en buen estado, no tengan ganchos y no estén doblados.